# **Product Manual**

## USB-C Multi-functional HUB

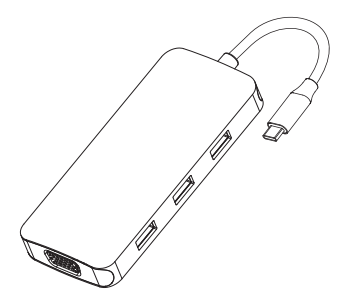

**ENGLISH** 

#### **Product Introduction**

The multi-functional USB-C hub adds multiple connections to your Macbook and other USB-C laptops just by using one USB-C port. It features 2xHDMI, DP, VGA, 3xUSB2.0 slots to your computer. It's your all-in-one solution to connect all your peripherals, support plug and play.

#### **Structure Diagram**

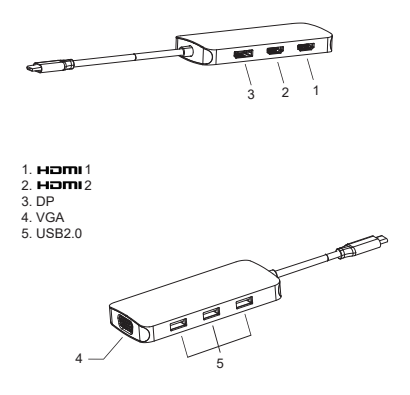

#### **Feature**

1. HDMI 1 video output:

 4Kx2K 60Hz / 3840x2160 (work separately while source is DP1.4) 4Kx2K 30Hz / 3840x2160 (work separately while source is DP1.2)

- 2. HDMI 2 video output: Up to 4Kx2K 30Hz / 3840x2160 max.
- 3. DP:

 4Kx2K 60Hz / 3840x2160 (work separately while source is DP1.4) 4Kx2K 30Hz / 3840x2160 (work separately while source is DP1.2)

- 4. VGA: Up to 1080P 60Hz
- 5. 3x USB-A 2.0

 Up to 480Mbps data speed. Designed for the connection of 2.4 GHz wireless devices, such as wireless keyboards/mouse adapters etc.

#### Connection

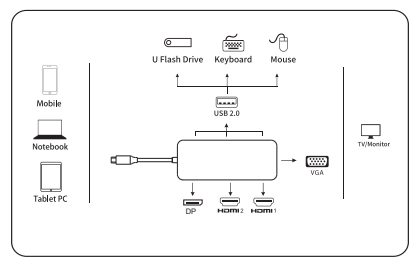

## **Graphics Settings for Windows 10**

## **1.Clone Mode**

Right click desktop >Graphics Settings >Display

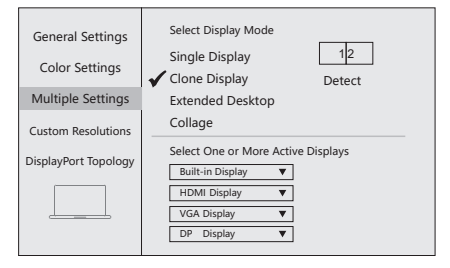

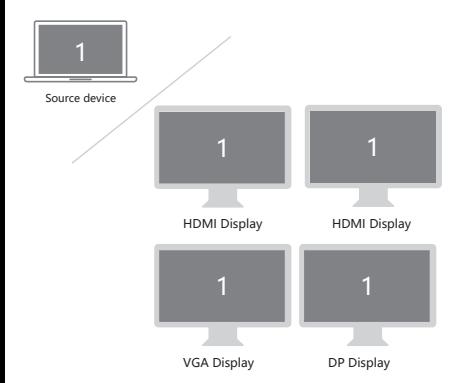

#### **2.Extended Desktop(NOT supported by APPLE)**

Right click desktop >Graphics Settings >Display

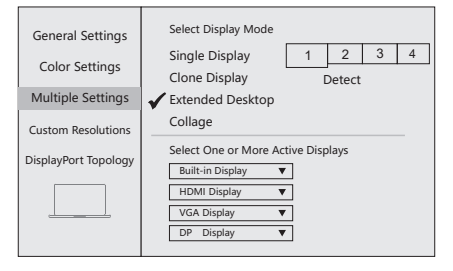

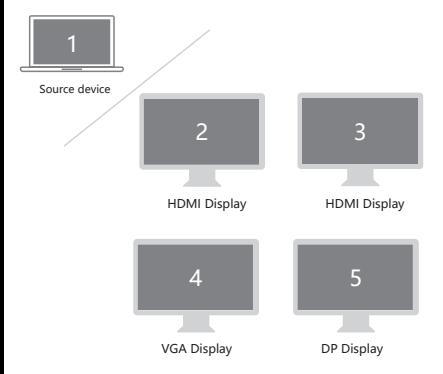

## **Graphics Settings for Mac**

### **1.Mirror Display**

Apple logo>System Preferences >Displays

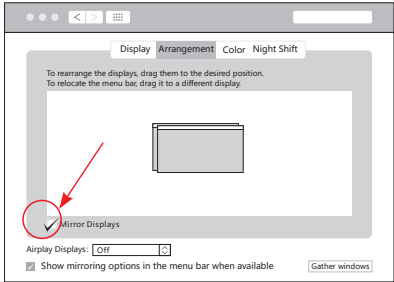

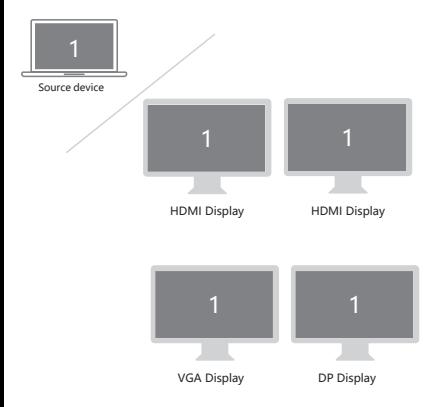

## **2.Extend Display**

#### Apple logo>System Preferences >Displays

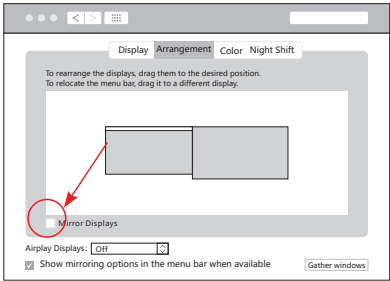

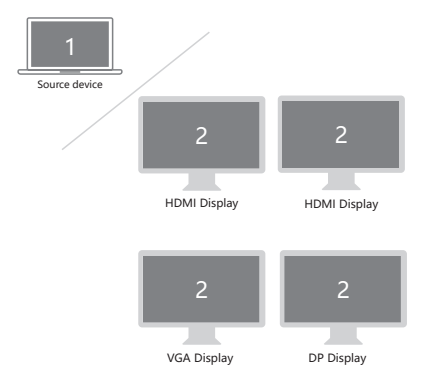

## $FAO$

- A. Why is there no video output?
- 1. Please make sure the USB-C port of your devices (Laptop/Tablet) support video output.
- 2. Please check if the cable is well connected.
- 3. Please use the standard HDMI cable.
- 4. Windows computer with Intel graphics card only supports two external monitors at most.
- B. Why is there no audio output from HDMI?
- 1. Please make sure your monitor support audio output function.
- 2. Please set the external monitor as default audio output device.
- C. What should I do if the display screen drops after connecting a large current HDD/SSD? Please connect your laptop charger/adapter to the USB-C PD charging port of product.
- D. Why does the output not reach 4K 60Hz?
- 1. Please make sure your monitor support 4K 60Hz.
- 2. Please make sure the video source is 4K 60Hz.
- 3. Please make sure to use the 2.0 or higher version HDMI cable.
- 4. Please make sure your computer specification support DP1.4 signal output.

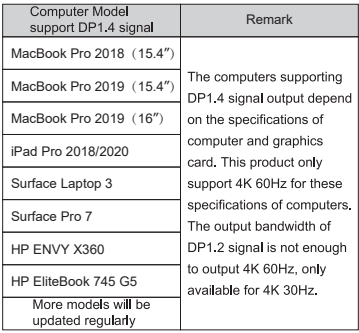

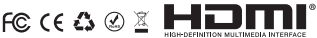

Made in China

form, and the HOMELLAND I Licensing Administrator, In